# **Prototipo de líneas equipotenciales en el interior de un cuadrado modelado por un problema de Dirichlet-Laplace**

**Yomber Montilla, Loguard Rojas, Mariela Díaz, Carmen Sinchi**

*Facultad de Ciencias de la Ingeniería, Universidad Técnica Estatal de Quevedo, EC120550-Quevedo, Ecuador.*

**E-mail:** ymontilla@uteq.edu.ec

(Recibido el 6 de enero de 2021, aceptado el 25 de febrero de 2022)

# EDVCATIO PHYSICORVM **SCENDAM**

**ISSN 1870-9095**

#### **Resumen**

Se presenta un escenario teórico-experimental para un problema electrostático con valor en la frontera modelado matemáticamente por un problema de Dirichlet-Laplace, con el fin de demostrar didáctica e ilustrativamente la presencia de líneas equipotenciales en el interior de un cuadrado generadas por una diferencial de potencial eléctrico en sus lados. Para ello se plantea un problema de Dirichlet-Laplace para un cuadrado con potencial eléctrico nulo en tres de sus lados y potencial  $V_0$  en el otro. Se obtuvo la solución exacta por el método de separación de variables y luego la solución numérica por el método de diferencias finitas aplicando el algoritmo de Liebmann en una hoja de cálculo Excel. La distribución del potencial obtenido por ambas soluciones se graficó en el software matemático Maple 18 donde se observaron las líneas equipotenciales. Posteriormente se realizó un arreglo experimental que consta principalmente de una cubeta cuadrada de acrílico que contiene un grabado de las líneas equipotenciales en su base y unas láminas de aluminio, sometidas a una diferencia de potencial, en cada uno de sus lados. Los resultados experimentales muestran consistencia con los resultados teóricos que se obtuvieron en las soluciones, mostrando así la validez del modelo experimental y su aplicación didáctica tanto en el aula de clase como en el laboratorio.

**Palabras clave:** Problema de Dirichlet-Laplace, Diferencias finitas, Potencial eléctrico, Líneas equipotenciales.

#### **Abstract**

A theoretical-experimental scenario is presented for an electrostatic problem with a border value mathematically modeled by a Dirichlet-Laplace problem, in order to demonstrate didactically and illustratively the presence of equipotential lines within a square generated by a potential differential electric on its sides. To do this, a Dirichlet-Laplace problem is posed for a square with zero electric potential on three of its sides and  $V_0$  potential on the other. The exact solution was obtained by the method of separation of variables and then the numerical solution by the method of finite differences, applying the Liebmann algorithm in an Excel sheet. The distribution of the potential obtained by both solutions was plotted in the Maple 18 mathematical software, where the equipotential lines were observed. Subsequently, an experimental arrangement was made, consisting mainly of a square acrylic tray that contains an engraving of the equipotential lines at its base, and aluminum sheets, subjected to a potential difference, on each of its sides. The experimental results show coherence with the theoretical results obtained in the solutions, thus showing the validity of the experimental model and its didactic application both in the classroom and in the laboratory.

**Keywords:** Dirichlet-Laplace problem, Finite differences, Electrostatic potential, Equipotential lines.

# **I. INTRODUCCIÓN**

Un problema de Dirichlet-Laplace es un problema de valor en la frontera en la que se busca una solución a la ecuación de Laplace, ∆Φ = 0, dentro de una región tal que Φ adopte valores prescritos en el contorno total de esa región [1]. La ecuación de Laplace, es una ecuación diferencial en derivadas parciales de tipo elíptico, lineal y homogénea la cual es posible identificar en problemas relacionados con problemas electrostáticos, el potencial magnético en magnetostática, la temperatura en la conducción de calor, la función de esfuerzo en flujo de fluidos y carga de presión en filtración [2].

El interés particular de este trabajo está centrado en problemas electrostáticos con valor en la frontera que

involucra regiones del espacio libre de distribuciones de carga, donde el potencial (eléctrico) escalar Φ satisface la ecuación de Laplace [2, 3]. Esto se deduce a partir de las ecuaciones de Maxwell para un medio, isotrópico, lineal y homogéneo al considerarse el campo electromagnético y sus fuentes independientes del tiempo.

De acuerdo al teorema de unicidad, un problema de Dirichlet-Laplace tiene solución única [3]. El tipo de solución, exacta o numérica, dependerá de la distribución de potencial eléctrico sobre el borde y de la geometría a considerar. La Figura 1 muestra uno de los arreglos más comunes reportados en la literatura: el problema bidimensional de Dirichlet-Laplace para un rectángulo de lados  $a \vee b$  con distribución de potencial constante es sus lados [1, 2, 3, 4].

$$
\Phi(0, y) = V_{02}
$$
\n
$$
\Phi(x, b) = V_b
$$
\n
$$
\Delta\Phi = 0
$$
\n
$$
\Phi(a, y) = V_a
$$
\n
$$
\Phi(x, 0) = V_{01}
$$
\n
$$
\Phi(x, 0) = V_{01}
$$

**FIGURA 1.** Potencial eléctrico constante en los lados de un rectángulo.

El escenario teórico-experimental a considerar es el problema de Dirichlet-Laplace para un cuadrado, arreglo mostrado en la Figura 1, haciendo  $a = b$ ,  $V_{01} = V_{02} = V_a = 0$  y  $V_b = V_0$ . Para corroborar la teoría con el experimento en la Sección 2 mediante el método de separación de variables se obtiene la solución exacta al problema de Dirichlet-Laplace para el rectángulo y se particulariza para un cuadrado.

Posteriormente haciendo uso del método de diferencias finitas se obtiene la solución numérica mediante el desarrollo del algoritmo de Liebmann en una hoja de cálculo Excel. La representación gráfica de ambas soluciones, exacta y numérica, se generarán con el software matemático Maple 18 con el propósito de observar las líneas equipotenciales y el valor del potencial en puntos simétricos. En la Sección 3 se muestra el diseño de un arreglo experimental que consiste en una cubeta cubica de material acrílico, transparente, con un grabado en la base a escala de la representación gráfica del potencial obtenida por la solución exacta o numérica. El grabado está limitado por dos laminillas de aluminio, fijadas sobre la base, sin contacto óhmico, pero bajo una diferencia de potencial continua. Finalmente, se obtiene los datos correspondientes a las superficies equipotenciales y se contrasta con la predicción teórica.

# **II. MARCO TEÓRICO**

Considérese el problema electrostático con valor en la frontera (PVF),

$$
\nabla^2 \Phi = \frac{\partial^2 \Phi}{\partial x^2} + \frac{\partial^2 \Phi}{\partial y^2}, \quad 0 < x < a, \quad 0 < y < b \quad (1)
$$

$$
\Phi(0, y) = \Phi(a, y) = 0, \qquad 0 \le y \le b \tag{2}
$$

$$
\Phi(x, 0) = \Phi(x, b) = V_0, \qquad 0 \le x \le a \tag{3}
$$

donde  $\Phi$  es el potencial eléctrico en voltio  $(V)$ . La respectiva representación geométrica se muestra en la Figura 1 con  $V_{01} = V_{02} = V_a = 0V$  y  $V_b = V_0$ . El problema es conocido en la literatura como problema de Dirichlet-Laplace para un rectángulo y modela la distribución del potencial eléctrico en el interior de un rectángulo de dimensiones  $a \vee b$  [1].

#### **A. Solución exacta: Separación de variables**

Para resolver la ecuación (1) sujeto a las condiciones (2) y (3), se propone una solución de la forma  $\Phi(x, y) =$  $X(x)Y(y)$ , tal que la ecuación (1) se reescribe como

$$
\frac{X''}{X} = -\frac{Y''}{X} = -\lambda,\tag{4}
$$

donde  $\lambda$  es la constante de separación [1, 2, 4]. Así, el problema de Sturm-Liouville asociado al PVF viene dado por

$$
X'' + \lambda X = 0, \quad X(0) = 0, \quad X(a) = 0, \tag{5}
$$

$$
Y'' - \lambda Y = 0, \quad Y(0) = 0.
$$
 (6)

El sistema de ecuaciones, (5) y (6), definen un problema que admite como solución única la superposición del producto de las autofunciones

$$
X_n = A_1 \sin(n\pi x/a), \tag{7}
$$

$$
Y_n = B_1 \sinh(n\pi y/a). \tag{8}
$$

con autovalores  $\lambda = n^2 \pi^2 / a^2$  para  $n = 1, 2, 3, ...,$ . Es decir [2,4]

$$
\Phi(x, y) = \sum_{n=1}^{\infty} A_n \sin\left(\frac{n\pi x}{a}\right) \sinh\left(\frac{n\pi y}{a}\right), \quad n = 1, 2, 3, \dots \tag{9}
$$

Evaluando la última condición de frontera,  $\Phi(x, b) = V_0$ , en la ecuación (9) se obtiene

$$
V_0 = \sum_{n=1}^{\infty} A_n \sin\left(\frac{n\pi x}{a}\right) \sinh\left(\frac{n\pi b}{a}\right),\tag{10}
$$

de donde se sigue que el coeficiente de la serie es el coeficiente de la expansión  $V_0$  en la serie de Fourier

$$
A_n \sinh\left(\frac{n\pi b}{a}\right) = \frac{2}{b} \int_0^b V_0 \sin\left(\frac{n\pi x}{a}\right) dx,
$$
  
= 
$$
\begin{cases} 4V_0/n\pi & \text{si } n \text{ es impar,} \\ 0 & \text{si } n \text{ es par.} \end{cases}
$$
(11)

Despejando  $A_n$  y sustituyendo en la ecuación (9) se obtiene que la solución exacta al problema electrostático de valor en la frontera, de la ecuación (1) sujeto a las condiciones (2) y (3), es

$$
\Phi(x,y) = \frac{4V_0}{\pi} \sum_{n=1}^{\infty} \frac{\sin[(2n-1)\pi x/a] \sinh[(2n-1)\pi y/a]}{(2n-1) \sinh[(2n-1)\pi b/a]},
$$
(12)

donde se ha intercambiado  $n \to 2n + 1$  debido a que  $A_n$  solo toma valores impares. La expresión (12) proporciona el potencial eléctrico, en voltios, en el interior de un rectángulo de lados  $a \vee b$  con potencial eléctrico nulo sobre tres de sus lados y constante sobre el lado restante. En la Figura 2 se muestra el caso particular en el que  $a = b = 14$ cm y  $V_0 =$ 12V. En el gráfico del lado izquierdo,  $(a)$ , se presentan la distribución de valores del potencial Φ en el interior del cuadrado. En el gráfico derecho,  $(b)$ , se muestran las líneas equipotenciales (líneas de potencial constante) proyectada sobre el plano XY para valores de  $\Phi = 10V$ ,  $\Phi = 8V$ ,  $\Phi =$  $6V, \Phi = 4$  y  $\Phi = 2V$  respectivamente. Las gráficas se realizaron con ayuda del graficador Maple 18.

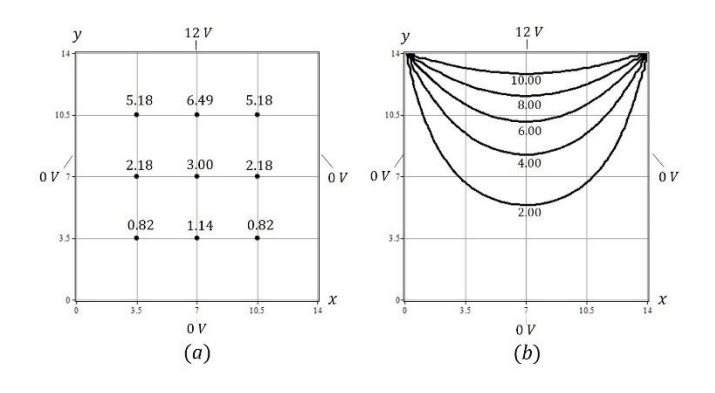

**FIGURA 2.** (*a*) Potencial eléctrico en el interior del rectángulo (*b*) Líneas equipotenciales.

#### **B. Solución numérica: Diferencias finitas**

Para resolver numéricamente la ecuación (1) sujeto a las condiciones (2) y (3), se propone emplear el método de diferencias finitas, tal que los operadores diferenciales se aproximan en operadores en diferencias [1, 6]. Así, expandiendo en series de Taylor y de suponer una exactitud de segundo orden despreciable el laplaciano en la ecuación (1) se reescribe como [1, 6, 7, 8, 9, 10]

$$
\nabla^2 \Phi \simeq \frac{\Phi_{i+1,j} - 2\Phi_{i,j} + \Phi_{i-1,j}}{\Delta x^2} + \frac{\Phi_{i,j+1} - 2\Phi_{i,j} + \Phi_{i,j-1}}{\Delta y^2},\tag{13}
$$

donde se obtiene una aproximación del laplaciano con cinco puntos. La discretización del campo Φ es producto de particionar el rectángulo, de lados  $a = n\Delta x$  y  $b = m\Delta y$ , en  $(n - 1)X(m - 1)$  cuadrados de lados  $\Delta x$  y  $\Delta y$  que forman una malla de puntos discretos  $(x_i, y_i)$  como muestra la Figura 3 (*a*). En efecto, sustituyendo el laplaciano (13) en la ecuación (1) y despejando  $\Phi_{i,j}$ , haciendo  $\Delta x = \Delta y$  se sigue que

$$
\Phi_{i,j} = \frac{\Phi_{i+1,j} + \Phi_{i-1,j} + \Phi_{i,j+1} + \Phi_{i,j-1}}{4}.
$$
\n(14)

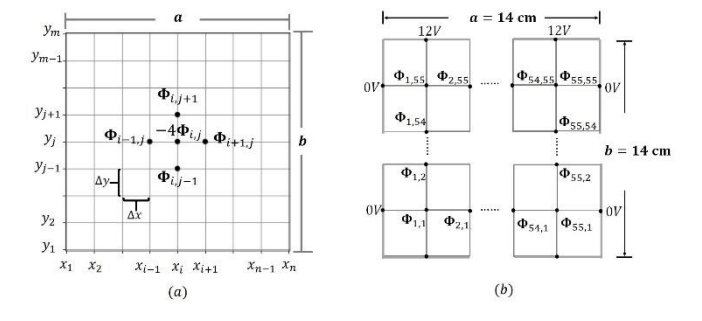

**FIGURA 3.** (*a*) Discretización del rectángulo y del potencial, (*b*) Potencial eléctrico para una malla (55X55).

Esta relación, que satisface todos los puntos interiores de la placa, se conoce en la literatura como la ecuación laplaciana en diferencias [1, 6]. El valor del potencial  $\Phi(x_i, y_i)$  en el punto  $(x_i, y_i)$  es el promedio de los valores de  $\Phi$  de los cuatros puntos vecinos ubicados en la malla [1, 6, 7, 11]. La relación (12) se resuelve de manera iterativa para  $j = 1$  hasta  $n e$  i = 1 hasta m empleando el método numérico de Liebmann [1, 6].

En la Figura 3 (*b*) se muestra el caso particular de aplicar la ecuación (14) con las condiciones fijadas de Ф dadas en (2) y (3) haciendo  $a = b = 14$ cm y  $V_0 = 12V$  en el que  $i = 1$ ,  $j = 1$  hasta  $n = m = 56$ . No obstante, este arreglo es insertado en una hoja de cálculo Excel (ver Anexo 1) para una malla (5555) debido a que la proyección ortogonal de las celdas de la hoja de cálculo es análoga a las mallas de la Figura 3 [6]. La distribución del potencial obtenida en la hoja de cálculo es importada hacia el graficador maple 18 como un arreglo cuadrado de datos (ver Anexo 2). Los mismos generan una superficie cuya proyección en plano corresponden a las líneas equipotenciales.

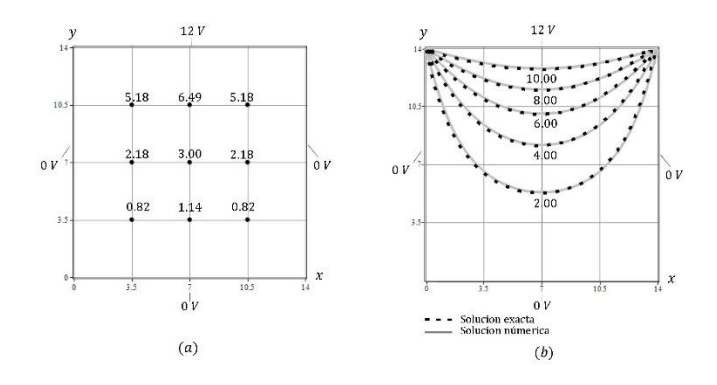

**FIGURA 4.** (*a*) Potencial eléctrica en interior del rectángulo (resultados numéricos), (*b*) Líneas equipotenciales numérica y exacta.

La Figura 4 muestra la solución numérica generada en la hoja de cálculo para las mismas coordenadas presentadas en las soluciones exactas de la Figura 2. El gráfico del lado izquierdo, (*a*), muestra los valores numéricos del potencial en el interior del cuadrado, mientras que el gráfico del lado derecho, (*b*), muestra los valores numéricos de las superficies equipotenciales. Así, al comparar y analizar ambas soluciones, exacta y numérica, se obtiene un error verdadero

de ~10−4% lo cual representa gran exactitud y precisión en los resultados numéricos calculados.

# **III. EXPERIMENTO DEMOSTRATIVO**

En la presente sección se describe un arreglo experimental que permite visualizar la presencia de líneas equipotenciales predichas por las soluciones exactas y numéricas previamente obtenidas, efectuar mediciones directas del potencial eléctrico y comparar resultados.

#### **A. Descripción y montaje**

El arreglo experimental consta:

- 1. Una cubeta cuadrada de lados  $L = 16$ cm
- 2. Una fuente de poder de voltaje continuo de 12
- 3. Un voltímetro
- 4. Cables de conexión

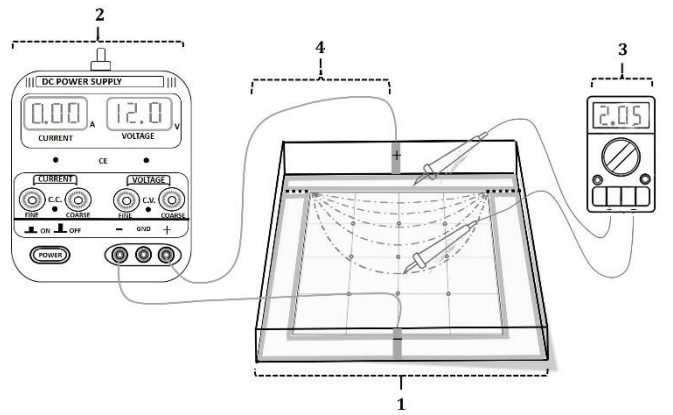

**FIGURA 5.** Diseño experimental del problema de Dirichlet-Laplace.

En el diseño y construcción de la cubeta se consideró el escenario teórico mostrado en la Figura 1, por tal razón, la cubeta fue construida de acrílico transparente sobre el cual se realizó un grabado a escala en la base, con (1414) cm de dimensiones de las líneas equipotenciales ilustradas en la Figura 2. El grabado de las líneas tiene como fronteras dos laminas delgadas de aluminio, fijadas sobre el acrílico, donde una tiene forma lineal y la otra forma de ⊔. La primera se conecta al borne positivo de la fuente de voltaje y la segunda al borne negativo, ambas laminas se someten a una diferencia de potencial de  $12V$  de voltaje continuo, sin tener contacto óhmico, cumpliéndose así con las condiciones de frontera electrostáticas.

*Lat. Am. J. Phys. Educ. Vol. 16, No. 1, March, 2022* 1307-4 *http://www.lajpe.org* En la Figura 5 se muestra el arreglo experimental, el proceso para realizar las mediciones del potencial eléctrico en el interior de la cubeta y la forma de demostrar la presencia de las líneas equipotenciales. Para ello se utiliza un voltímetro digital, conectando la pinza de polaridad positiva sobre la lámina lineal y la pinza de polaridad negativa sobre la lámina en forma de ⊔ y luego sobre el grabado de las líneas equipotenciales. Puesto que las pinzas del voltímetro deben tener contacto físico con un medio para poder registrar el valor del potencial, a la cubeta se le agrega un poco de agua, hasta que el nivel mínimo cubra toda la base. Posteriormente

la pinza con polaridad negativa se desplaza sobre la base, obteniéndose de esta manera los potenciales en puntos simétricos y de cada línea equipotencial grabada sobre la base de la cubeta.

## **B**. **Resultados**

En la Figura 6 se muestran los resultados experimentales arrojados por el voltímetro al efectuar múltiples mediciones en diversos puntos del interior de la cubeta. En el gráfico del lado izquierdo, (*a*), se muestra el valor promedio del potencial en puntos simétricos, así como la incertidumbre del instrumento. En el gráfico del lado derecho, (*b*), se muestra el valor promedio del potencial tomado sobre diferentes puntos de una misma línea equipotencial y su respectiva incertidumbre producto de la naturaleza aleatoria del proceso de medición.

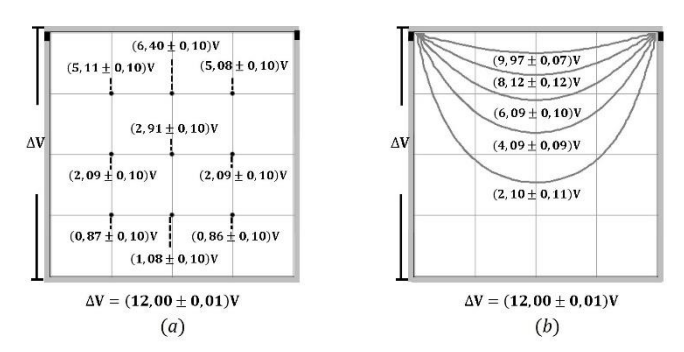

**FIGURA 6.** (a) Resultados de experimentales del potencial eléctrico en el interior del cuadrado (b) Resultados experimentales de las líneas equipotenciales.

Para la estimación del promedio y la incertidumbre del potencial en los puntos simétricos y en las líneas equipotenciales se empleo

$$
V = \overline{V} \pm \frac{\sigma}{\sqrt{N}}, \quad \text{donde} \quad D < \frac{\sigma}{\sqrt{N}}. \tag{15}
$$

La ecuación 15 indica que tomada  $N$  mediciones, el valor reportado del potencial viene dado por el promedio  $\bar{V}$  de los potenciales y la incertidumbre es equivalente a la desviación estándar del promedio  $\sigma/\sqrt{N}$ . Se tomo la desviación estándar del promedio como reporte en la incertidumbre para las medidas debido que se consideró como criterio a que  $\sigma/\sqrt{N}$ es mayor que la apreciación  $D$  del instrumento de medición [12, 13].

Obsérvese que el valor teórico, predicho por las soluciones exactas y numéricas, mostrados en las representaciones gráficas de la Figura 5, se encuentran dentro de los límites de la incertidumbre en los valores reportados que se observan en la Figura 7 para la distribución del potencial eléctrico en los puntos simétricos y sobre cada línea equipotencial fijada. De esta manera se evidencia de forma experimental la presencia de líneas equipotenciales en el interior de un cuadrado y la consistencia entre la teoría y la experimentación del modelo de Dirichlet-Laplace dado en la ecuación (1) sujeta a las condiciones (2) y (3) para la distribución del potencial electrostático, particularmente, en el interior de un cuadrado.

# **IV. CONCLUSIONES**

En este trabajo se ha presentado un análisis teóricoexperimental sobre un problema electrostático con valor en la frontera aplicado a un cuadrado modelado matemáticamente por un problema de Dirichlet-Laplace. En el estudio teórico se demostró que el problema tiene solución exacta. Así mismo se resolvió el problema de forma de numérica empleando el método de diferencias finitas al insertar el algoritmo numérico de Liebmann en una hoja de cálculo Excel. Se observó que las representaciones gráficas en el plano  $XY$  de ambas soluciones convergen, ademas muestran el valor del potencial eléctrico en el interior del cuadrado y evidencian la presencia de las líneas equipotenciales. Posteriormente en el estudio experimental se midieron de forma directa los valores del potencial eléctrico donde los resultados obtenidos muestran consistencia por los predichos en la teoría.

Finalmente cabe mencionar que el escenario teóricoexperimental presentado, puede ser utilizado como herramienta pedagógica demostrativa tanto en el aula de clase como en el laboratorio para los cursos de física y métodos matemáticos aplicados a las ciencias e ingeniería. No obstante, para otros trabajos pueden considerarse diversos tipos de geometría, así como su aplicabilidad en otras áreas de interés.

# **AGRADECIMIENTOS**

Los autores agradecen a las autoridades de la UTEQ por las oportunidades brindadas para la elaboración de este proyecto

# **REFERENCIAS**

[1] Zill, D. G., *Ecuaciones diferenciales con problema de valor en la frontera*, 9na ed. (Cengage, México, 2018), pp. 479-482, 525-529.

[2] Sadiku, M., *Elementos de electromagnetismo*, 3ra ed. (Oxford University Press, México, 2003), pp. 200-202, 211- 218.

[3] Jackson, J., *Classical Electrodynamics*, 3ra ed. (John Wiley & Sons, United States, 1999), pp. 34-38.

[4] Garcés, G., Ciro, L., *Problemas resuelto de electromagnetismo*. (Fondo editorial ITM, Colombia, 2019), pp. 177-180.

[5] Correa, V., Molina, A., Escobar, a., *Métodos iterativos para el cálculo de potenciales electrostático*, Scientia et Technica **3**, 133-138 (2006).

[6] Chapra, S., Canale, R., *Métodos numéricos para ingenieros*, 7ma ed. (McGraw-Hill, México, 2015), pp. 866- 871, pp. 923-926.

[7] Meza, F., Cárdenas, P., Rodríguez, A., *Numerical Solution of the Laplace Equation: Electrostatic Potential*, Advanced Studies in Theoretical Physics **11**, 717-723 (2017). [8] Méndez, L., Orosco, G., Fonseca, F., *Discretización en diferencias finitas de la ecuación de Laplace y Poisson*. *Aplicación a un anillo circular (dona),* Ciencia en Desarrollo **6**, 225-229 (2015).

[9] Romero, R., Pinto, J., Reyes, M., *Métodos iterativos para calcular potenciales electrostáticos*, Revista de la Escuela de Física **2**, 38-54 (2014).

[10] Ezeh, I., Kamoh, M., *On the numerical solution of second order two-dimensional Laplace equations using the alternating-direction implicit method*, J. Phys. Commun **4**, 105004 (2020).

[11] Ismibayli, E., Islamov, I., *New approach to definition of potencial of the electric field created by set distribution in space of electric charges*, J.ifacol. **51**, (2018).

[12] Figueroa, D., Guerrero, L., Sánchez, A., Suarez, N., Escalona, R., Sanjinés, D., *Laboratorio 1 de física*, (Equinoccio, Caracas, 2004). pp. 5-9.

[13] Aranzeta, G., *Introducción a la metodología experimental*, 2da ed. (Limusa, México, 1998). pp. 63-69.

## **ANEXOS**

#### **Anexo1. Arreglo en una hoja de cálculo Excel del algoritmo de Liebmann para resolver numéricamente el problema de Dirichler-Laplace para un cuadrado**

La Figura 1 muestra un arreglo particular en una hoja de cálculo Excel para resolver la ecuación de Laplace con condiciones de Dirichlet en el interior de cuadrado. La hoja está configurada de la siguiente forma:

- 1. Los potenciales sobre el borde superior son de 12V y 0V en los lados restantes.
- 2. El cuadrado tiene dimensiones de (14 X 14)cm para particionado en 3025 cuadros de lados de 0,25cm

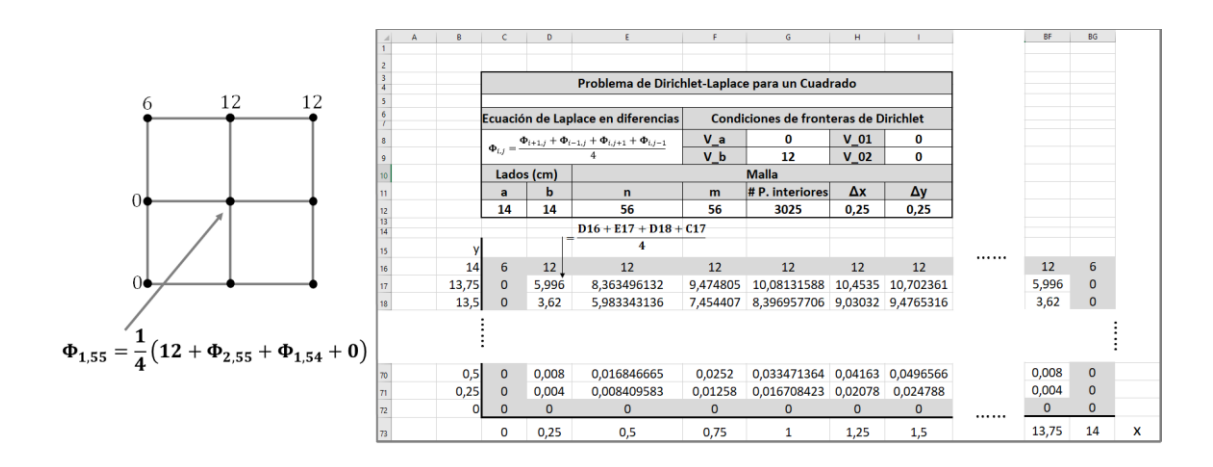

**FIGURA 1.** Hoja de cálculo Excel para una malla (5555).

Las condiciones de fronteras de Dirichlet pueden introducirse primero en el contorno del bloque de la celda. La fórmula del método de Liebmann  $(\Phi_{i,j} = (\Phi_{i+1,j} + \Phi_{i-1,j} + \Phi_{i,j+1} + \Phi_{i,j-1})/4)$  se implementará al introducir la ecuación en una de las celdas del interior (como la celda D17 de la Figura 1). Así, el valor de la celda se calcula en función de las celdas adyacente. Luego se copia la celda a las otras celdas interiores. Debido a la naturaleza relativa de la instrucción copiar Excel, todas las demás celdas serán dependientes de sus celdas adyacentes.

#### **Anexo2: Grafica del potencial** Ф **a partir de los datos calculados en Excel empleando el graficador Maple 18**

La Figura 2 muestra la interfaz del graficador Maple 18 ilustrando gráficamente sobre el plano XY los datos numéricos del potencial eléctrico Ф obtenido de la hoja de cálculo Excel mostrado en la Figura 1.

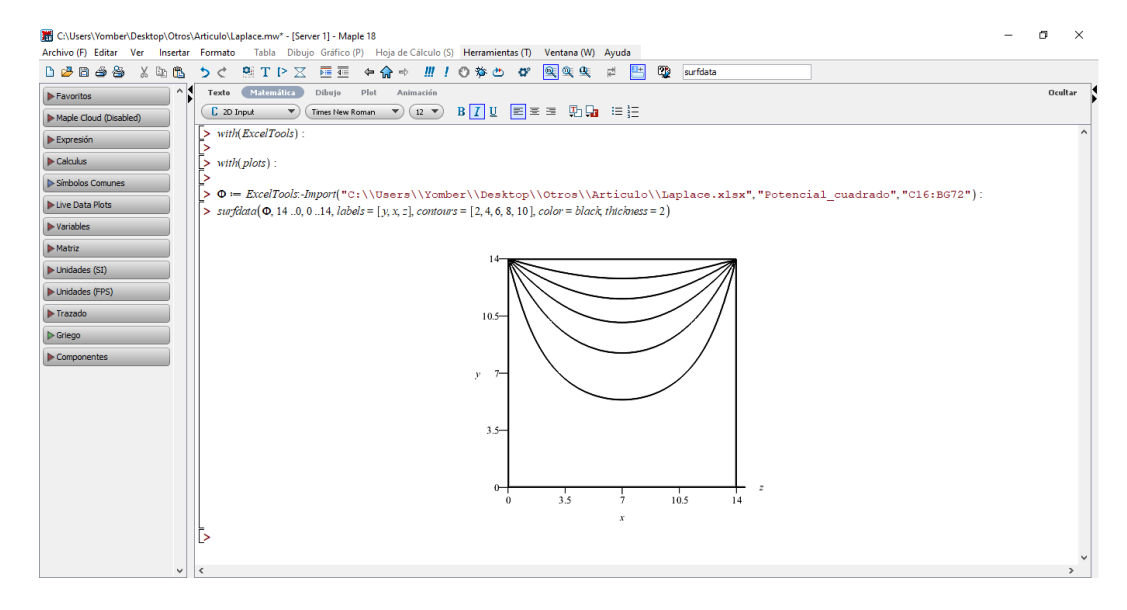

**FIGURA 2.** Interfaz del graficador Maple 18 ilustrando las líneas equipotenciales proporcionada por la solución numérica en la hoja de cálculo Excel.

Para graficar con datos en Excel de debe:

- 1. Insertar en Maple 18 los paquetes *with*(*ExcellTools*) y *with*(*plot*)
- 2. Importar los datos accediendo a la ventana de herramienta en la opción de asistente seleccionando importar datos. Se pide el nombre del archivo, el nombre de la hoja de cálculo en el cual se encuentra y por último el rango de los datos
- 3. Etiquetados con algún nombre los datos importado se utiliza el comando *surfdata* definiendo la función, el rango, los ejes coordenados, los contornos, en color y grosor de las líneas.

 Obsérvese en la Figura 2 que al definir los contornos (*contorno*=[2, 4, 6, 8, 10]) proporciona las líneas equipotenciales para valores del potencial de  $\Phi = 2V$ ,  $\Phi = 4V$ ,  $\Phi = 6V = \Phi = 8V$  y  $\Phi = 10V$  respectivamente. De esta forma de obtiene la representación gráfica en el plano  $XY$  de la solución numérica.